## **DR5052-DIGITURN Module pour plaque tournante**

## **Manuel de l'utilisateur VF**

Firmware 1.2.0

En date du 12/07/2019

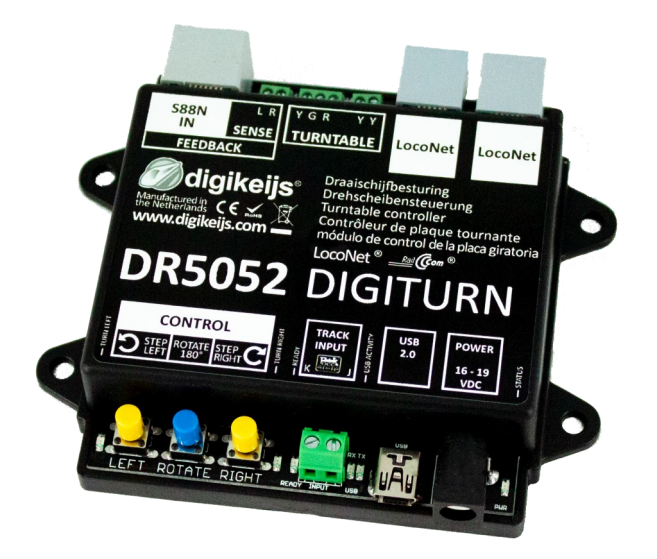

© Copyright 2005 - 2016 digikeijs, les Pays-Bas. Tout droits réservés. Aucune information, image ou partie de ce document ne peut être copié sans l'accord préalable

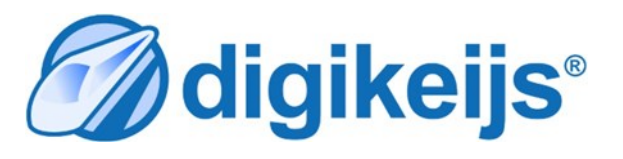

**digikeijs**\*

#### **M**digikeijs®  $\frac{N}{N}$

#### **1 Table des matières**

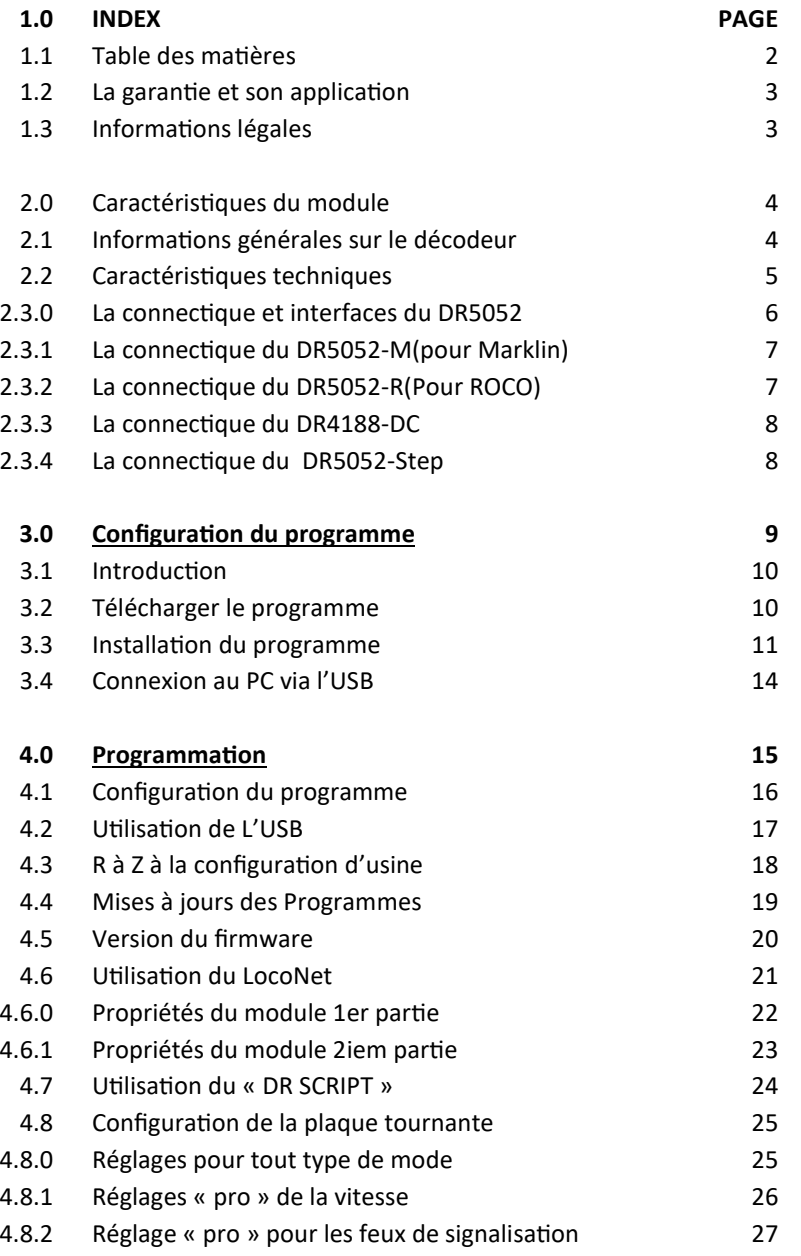

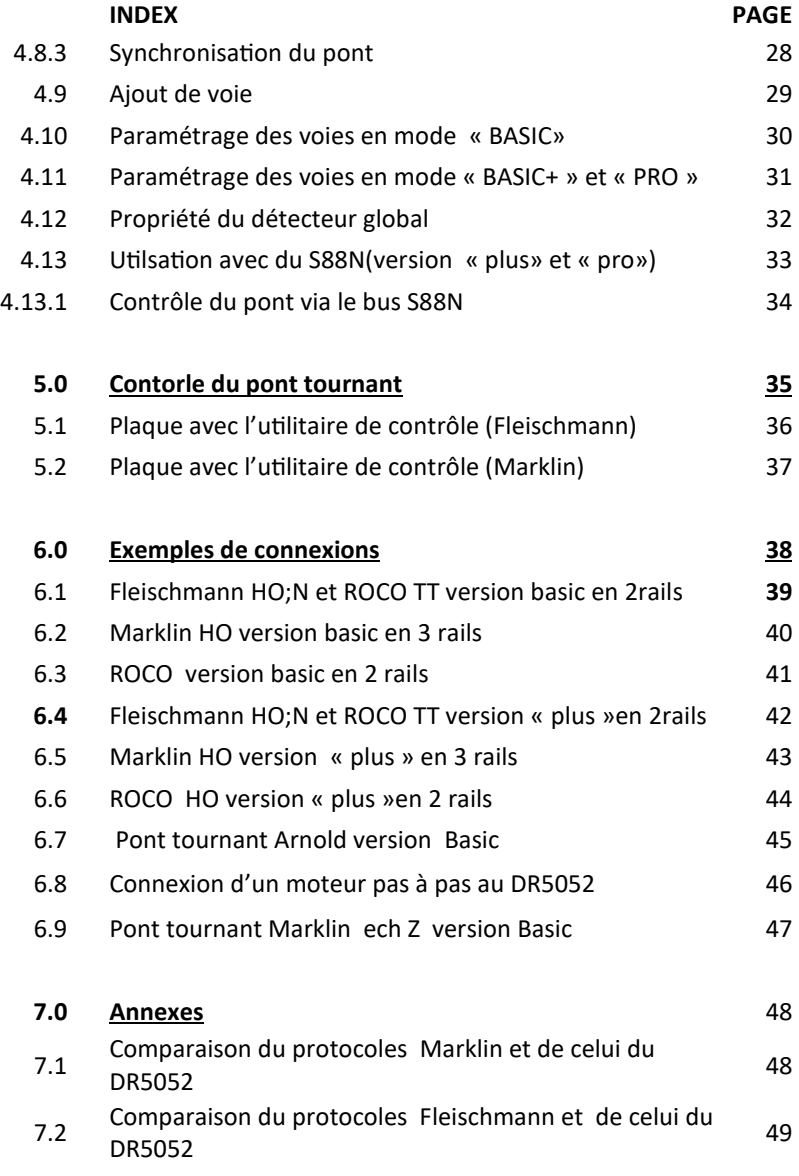

#### **1.2 La garantie et sont application**

Tous nos produits ont une garantie constructeur de 24 mois mais s'il vous plait prenez le temps de bien lire ce manuel d'instructions soigneusement.

Tout dommage ou destruction dût au non respect de ce manuel entraîne une annulation de la garantie. Note : Aucune garantie n'est possible si le boîtier du DR5013 a été ouvert.

### **1.3 Informations légales**

Tous les droits, modifications, frappe et erreurs d'impression et des options de livraison sont réservés. Les spécifications et illustrations sont sans engagement et non contraignant. Toutes les modifications apportées au matériel, firmware et logiciels sont réservés. Nous nous réservons le droit de modifier la conception du produit, le logiciel et /ou firmware sans préavis

#### **Copyright**

Toutes instructions ou/et téléchargements par les utilisateurs Digikeijs écrites sont protégés. La duplication totale ou partielle est interdite sans le consentement écrit de Digikeijs.

## **2.0 Caractéristiques du module 2.1 Informations générales sur le module**

Le DR5052 est un module pour plaque tournante qui peut contrôler presque tout les ponts du marché. Tous les protocoles de contrôle courants sont pris en charge. Lorsque vous utilisez le DR5052 dans sa version Basic ou Basic Plus, aucune modification de la plaque tournante n'est nécessaire, la plaque tournante peut être connectée et utilisée "sortie de boite ". Pour celles de chez Roco® et Märklin® des adaptateurs correspondants sont disponibles, sans eux impossible de les exploiter en version Basic ou Basic Plus. Pour la version professionnelle, nous proposons un kit de conversion complet comprenant une carte gigogne pour un décodeur Plux22 (décodeur non fourni). La polarité de la voie du pont s'inverse directement dans le DR5052 lors d'un « 180 », aucun matériel supplémentaire n'est donc requis. De plus un détecteur **RailCom®** et un de **rétrosignalisation** pour la voie du pont sont également intégrés.

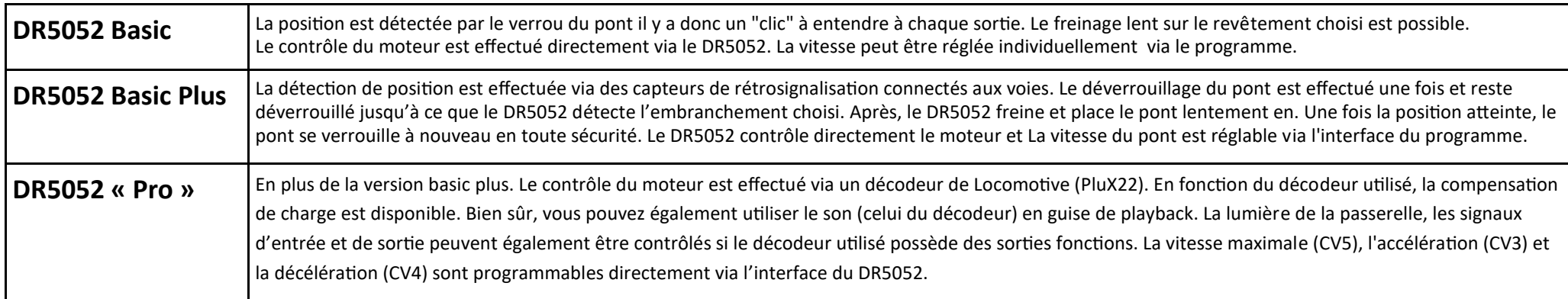

#### **Prérequis pour l'utilisation du DR5052 :**

La plaque tournante doit être mécaniquement et électriquement irréprochable !

Il est important que l'électroaimant (Fleischmann® ou similaire) du mécanisme de verrouillage de la plaque tournante s'ouvre complètement. Il ne doit pas y avoir de cliquetis pendant la rotation une fois le pont déverrouillé !

Le DR5052 est directement alimenté par la voie mais peut également être utilisé via une alimentation externe en courant continu. Cette alimentation externe doit toujours être utilisée si la tension de voie est inférieure à 16V. En effet une tension inférieure à 16 V ne permet pas un contrôle de la plaque en toute sécurité !

#### **Attention!**

En principe, les connecteurs de voie du pont tournant doivent être isolés des voies de la remise des deux côtés! Ceci doit être observé afin d'éviter tout court-circuit. Les voies peuvent ensuite être alimentées normalement en tension d'exploitation ou via un capteur de rétrosignalisation. La polarité des voies du pont peut être réglée via l'interface du programme.

#### **2.2 Caractéristiques techniques**

Les borniers sont prévus pour des câbles compris entre 0,25 mm2 (Plaque tournante et détection) et 0,5 mm2 (alimentation par la voie). Pour les borniers de 0,25 mm2, utilisez un tournevis avec une panne de  $0,3 \times 1,8$  mm (par exemple, Wera® 118004). D'autres tailles pouvant endommager les connexions.

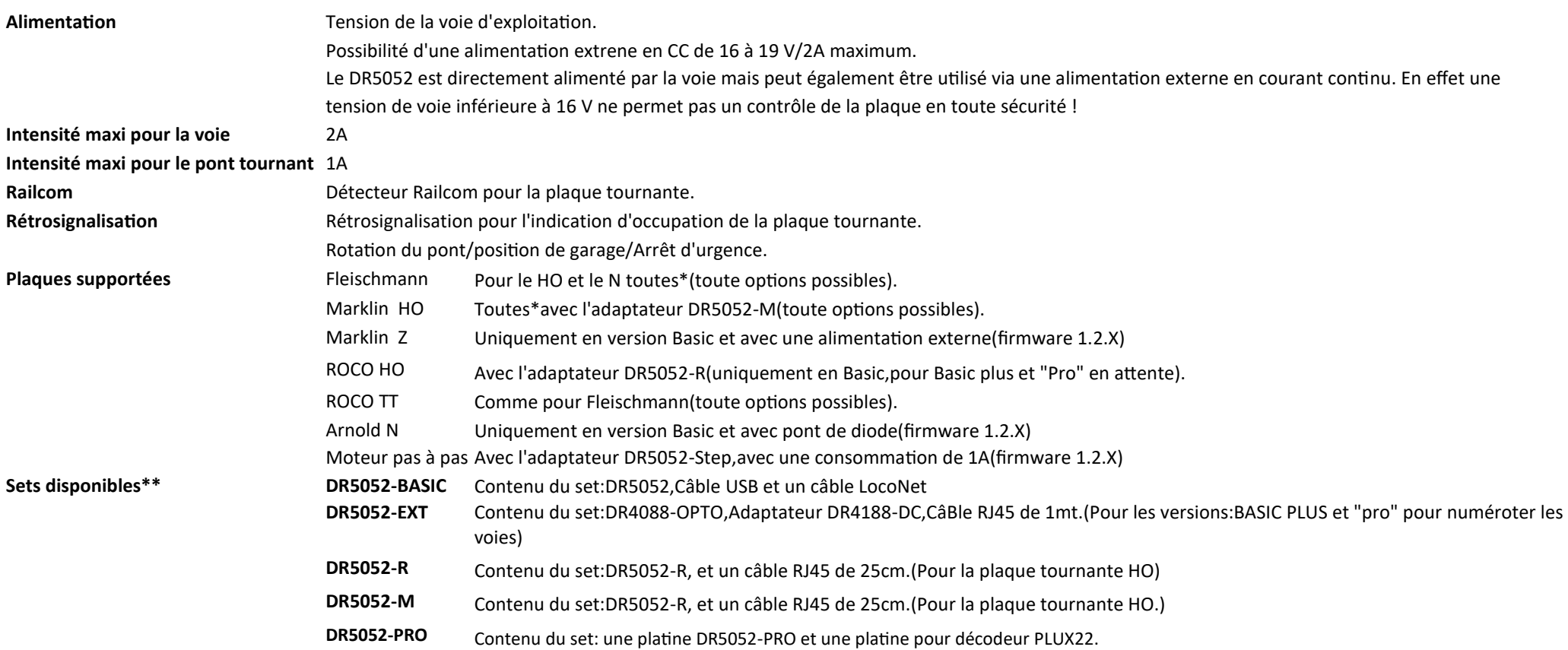

\*)Les très vielles plaques tournantes en tôle ne peuvent pas être contrôlés pour le moment.

\*\*)Selon le choix d'implantation, l'installation correspondants doit être affectée.

Pour la plaque tournante Fleischmann® H0 à 16 voies s'utilsera comme variante Basic-Plus:1x DR5052-BASIC, 2x DR5052-EXT.

Pour a plaque tournante Roco® H0 à 16 voies doit être utilisé en version Basic-Plus:1x DR5052-BASIC, 1x DR5052-R, 2x DR5052-EXT

**Attention!** Avec un système numérique à masse commune (Uhlenbrock par exemple) Le DR5052 ne sera utilisable qu'en version **BASIC** et **sans LocoNet**, sous peine de dommages du module ou de la centrale.

#### $\overline{\mathbb{Z}}$

## **2.3 La connectique et interfaces du DR5052**

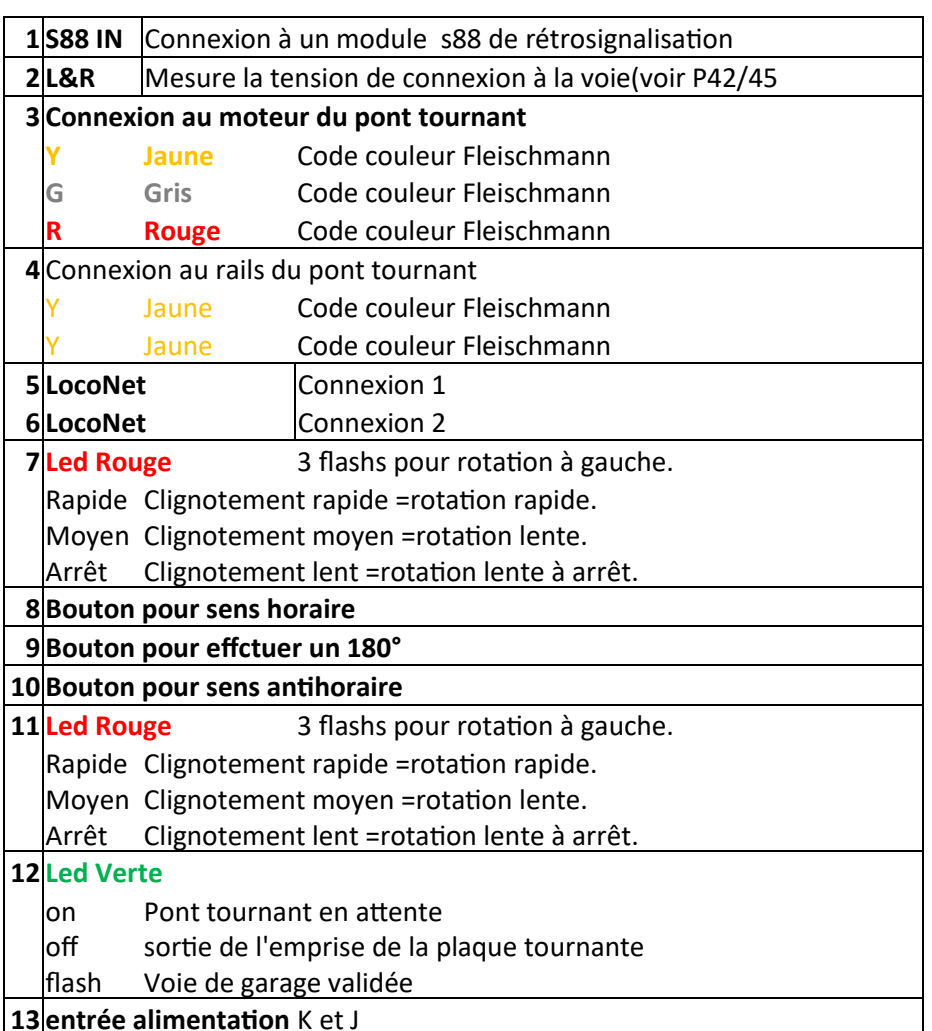

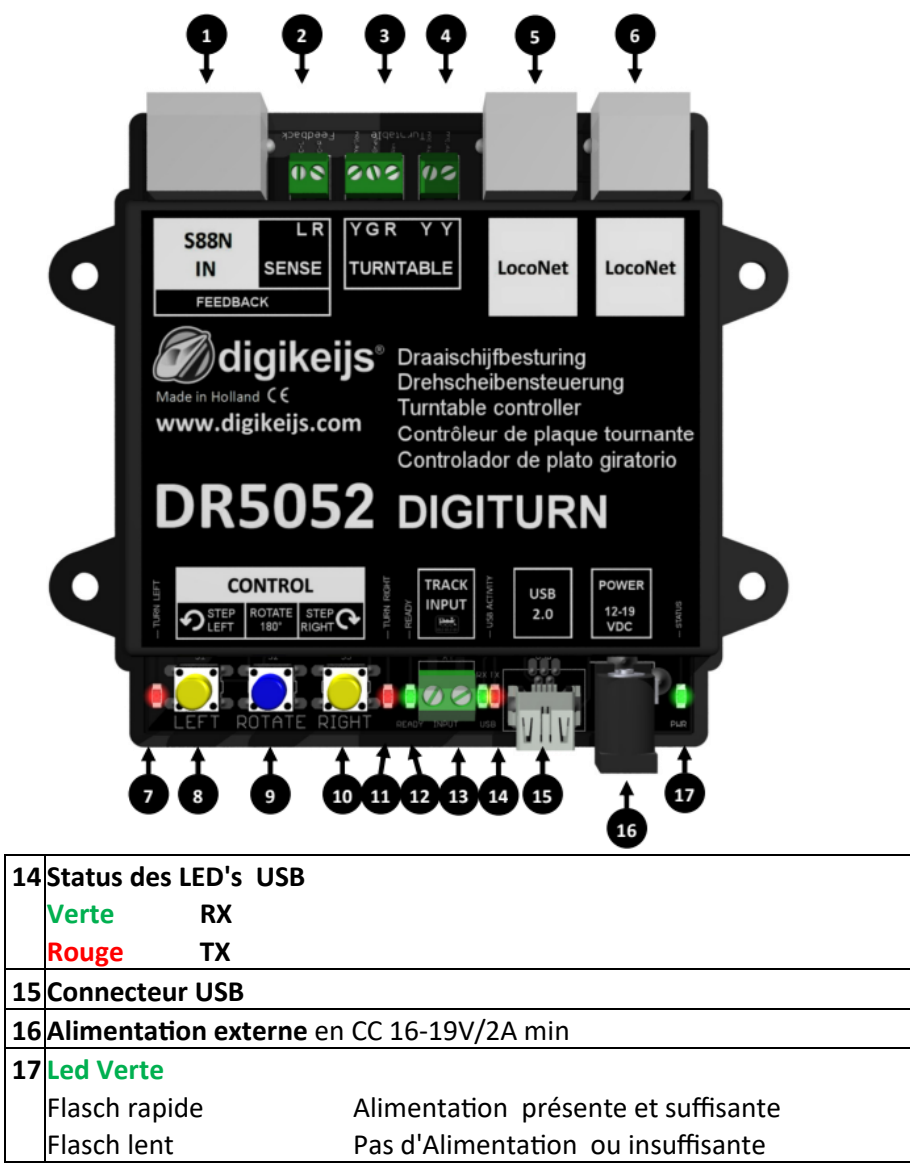

## **2.3.1 La connectique du DR5052-M(pour Marklin)**

Cet adaptateur est obligatoire pour connecter une plaque tournante Märklin® au DR5052 pour les versions Basic, Basic-Plus et « Pro ». (Veuillez noter les exemples de connexion aux points 6.2 et 6.5.) Les kits d'installation correspondants sont disponibles dans la boutique en ligne.

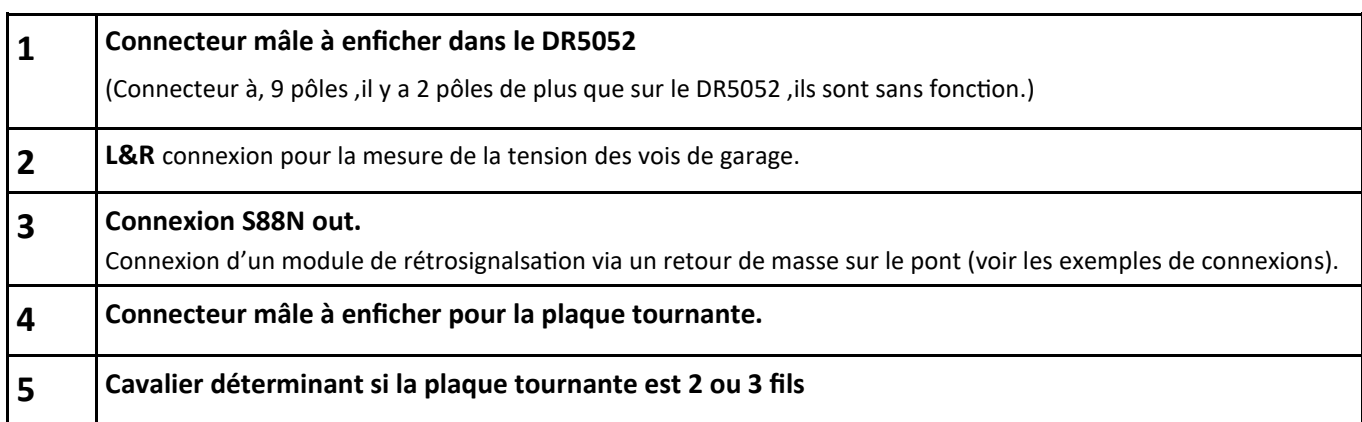

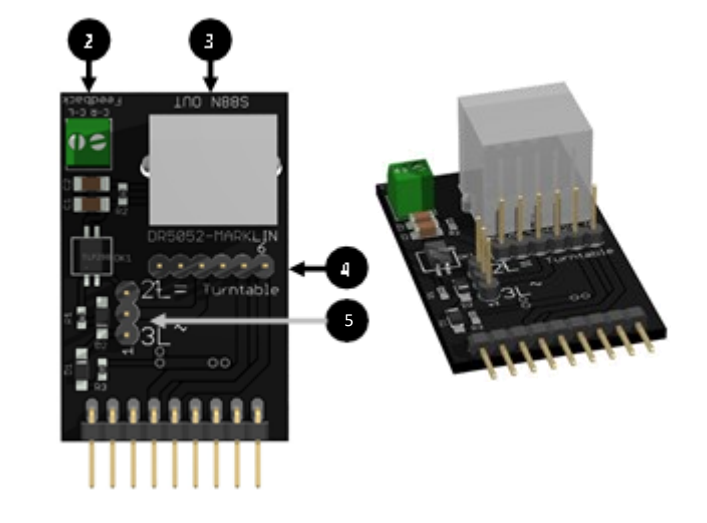

## **2.3.2 La connectique du DR5052-R(Pour ROCO)**

Cet adaptateur est obligatoire pour connecter une plaque tournante ROCO au DR5052 pour les versions Basic, Basic-Plus et « Pro ». (Veuillez noter les exemples de connexion aux points 6.3 et 6.6.) Les kits d'installation correspondants sont disponibles dans la boutique en ligne.

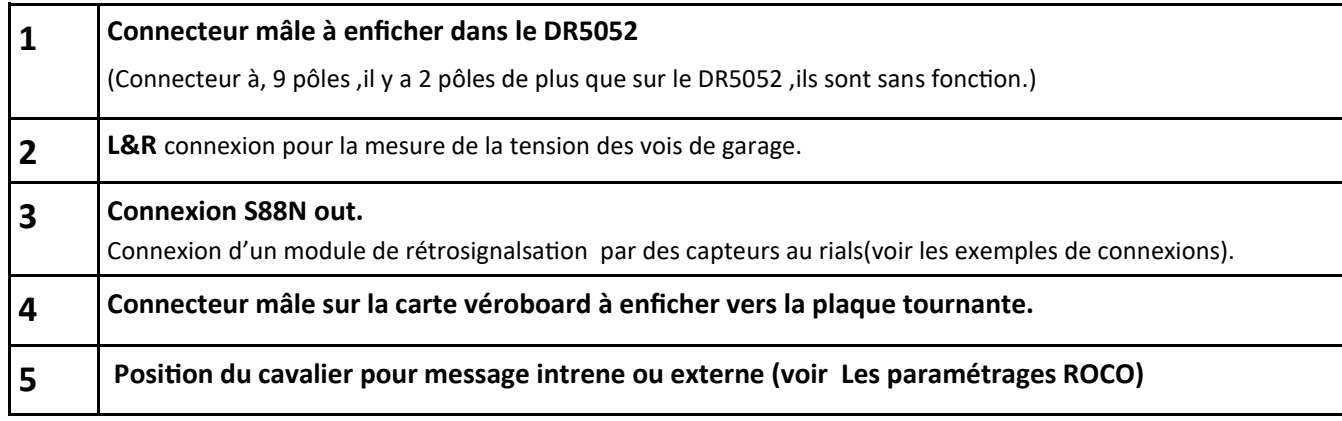

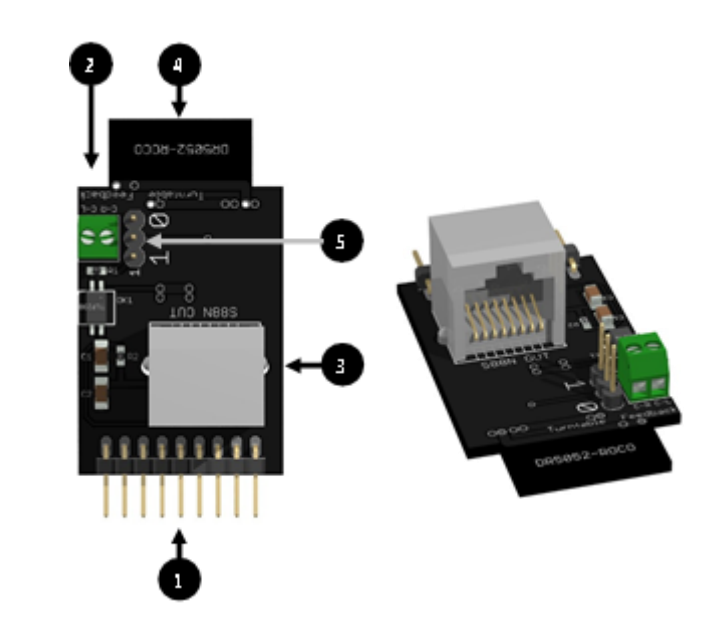

## **2.3.3 La connectique du DR4188-DC**

Cet adaptateur est obligatoire pour connecter une plaque tournante pour les versions Basic-Plus et « Pro ». (Veuillez noter les exemples de connexion aux points 6.4;6.5 et 6.6.) Les kits d'installation correspondants sont disponibles dans la boutique en ligne.

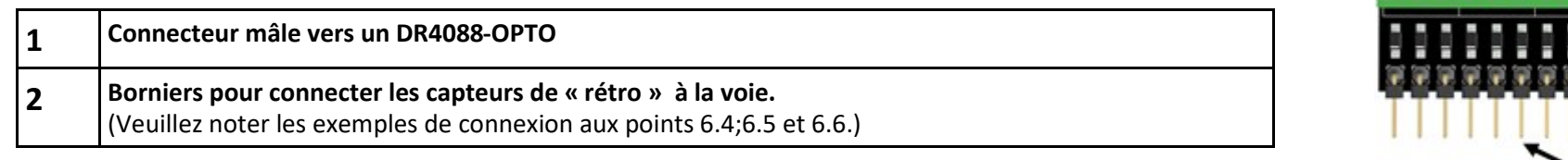

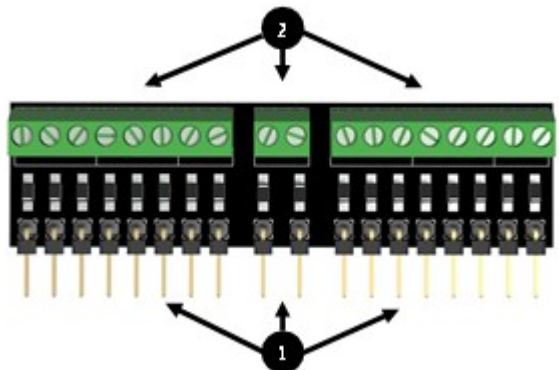

**M**digikeijs<sup>®</sup>

## **2.3.4 La connectique du DR5052-Step**

Cet adaptateur est obligatoire pour connecter une plaque tournante équipée d'un moteur pas à pas.Les kits d'installation correspondants sont disponibles dans la boutique en ligne.

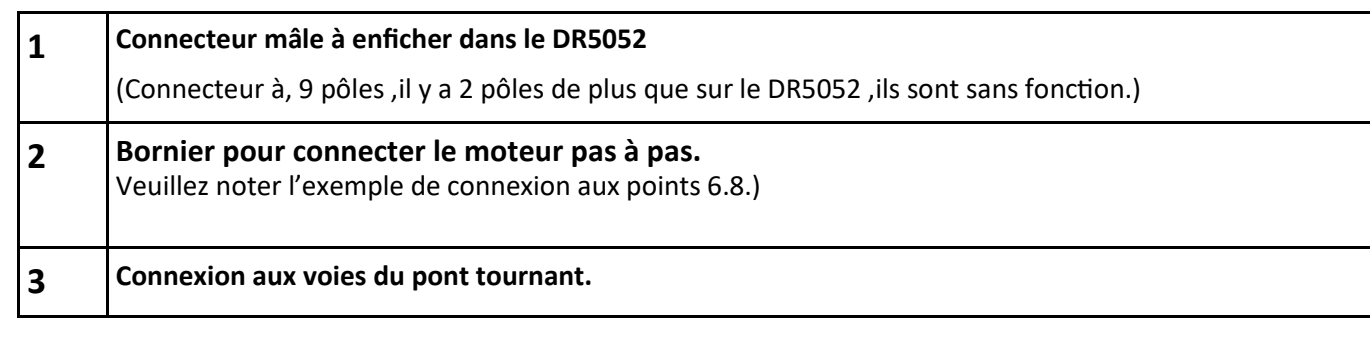

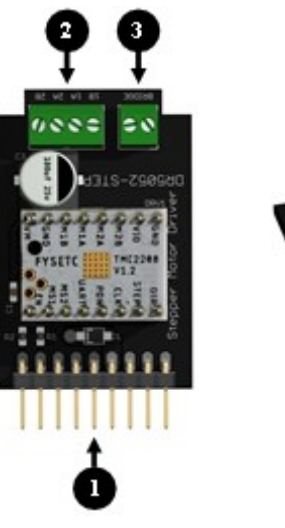

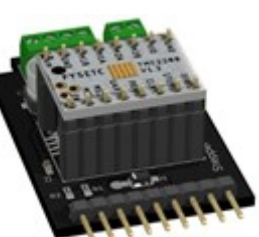

# **3.0 Configuration du programme**

**Attention!!!!!**

**Il peut arriver que la connexion USB avec le PC se perde si le DR5052 reste connecté en permanence via l'USB pendant que l'entrée « voie »du DR5052 est alimentée. Pour cette raison, nous recommandons l'utilisation d'un isolateur USB.**

**M**digikelis<sup>®</sup>

#### **3.1 Introduction**

Une connexion USB est requise pour configurer le DR5052. SVP utilisez un câble USB A ver USB mini.

#### **Configuration système requise:**

- Un processeur Intel pentium ou AMD Atlhon64.
- Microsoft Windows 7 service pack 1 ou supérieur.
- 1 Gb de RAM en 32 bit ou 2GB de RAM en 64 bit.
- 100 Mo d'éspace libre sur la disque.
- Moniteur avec une résolution de 1024 X 768(1200 X 800 recommandé).

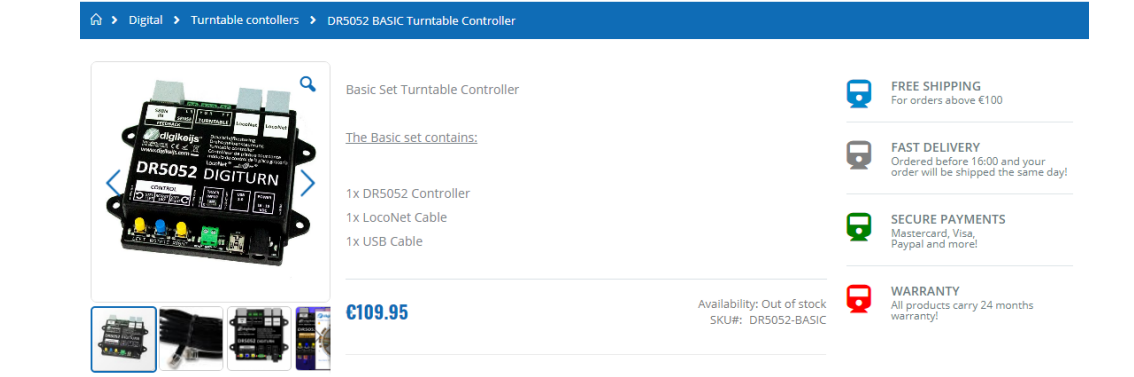

## **3.2 Télécharger le programme**

Ne connectez pas encore votre module au PC tant que le programme n'est pas installé.

Le programme est téléchargeable sur le site de DIGIKEIJS:

[https://support.digikeijs.com/hc/en](https://support.digikeijs.com/hc/en-us/sections/360000481237-DR5052)-us/sections/360000481237-DR5052

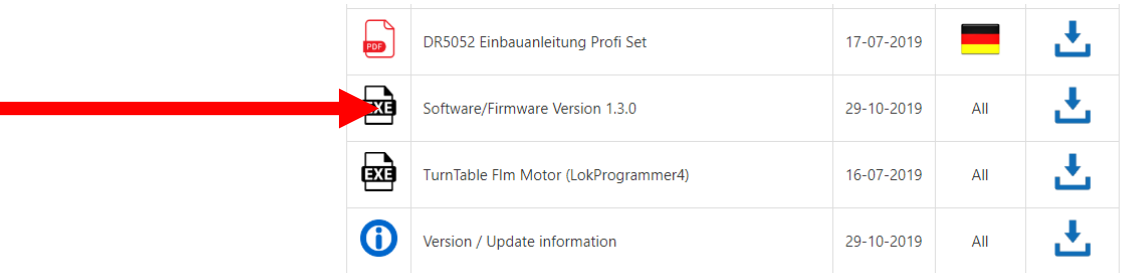

### **3.3 Installation du programme**

Après avoir téléchargé avec succès le programme et l'utilitaire, l'installation de ce dernier peu commencer en double cliquant sur le fichier « DR5052.EXE ».

#### **Assurez vous bien d'avoir les droit d'administrateur.**

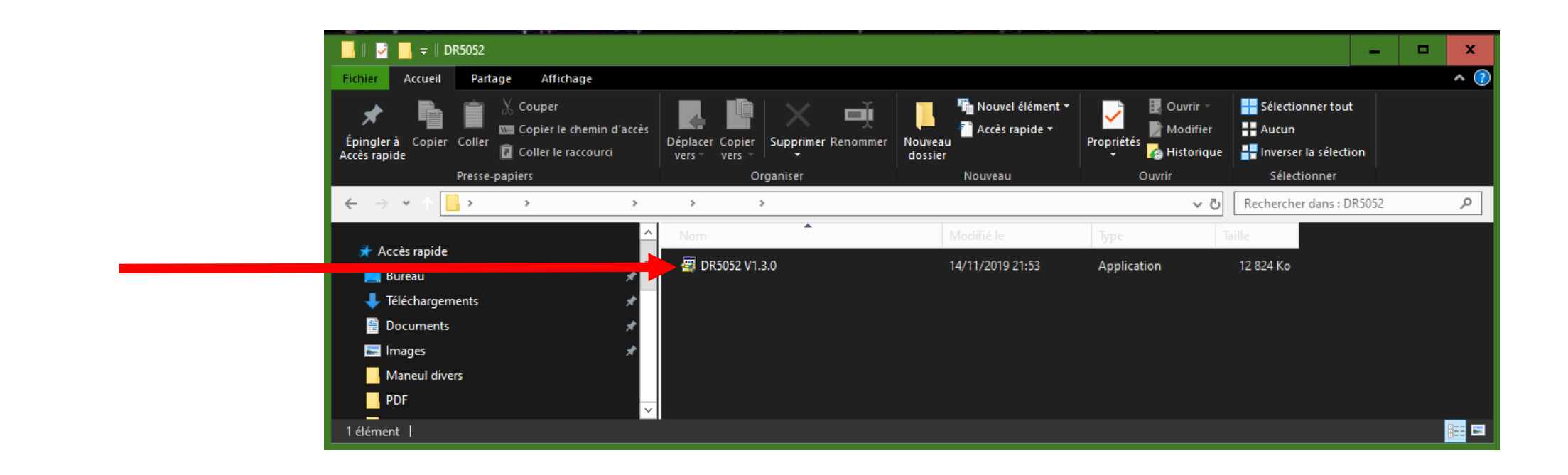

#### **Attention!!!!!**

#### **Connectez seulement votre DR5052 seulement si l'instalation du soft et des pilotes est un succès.**

L'écran suivant apparaît après quelque seconde. Ensuite,cliquez sur « Next »

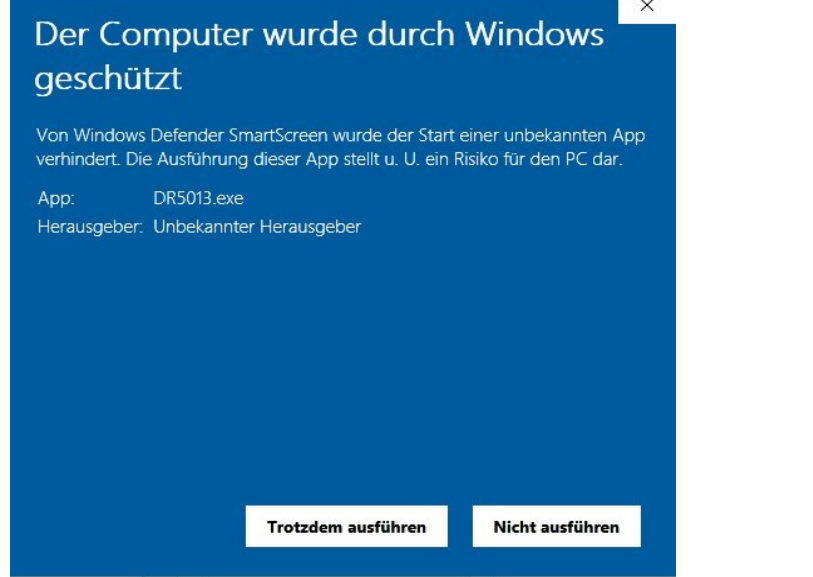

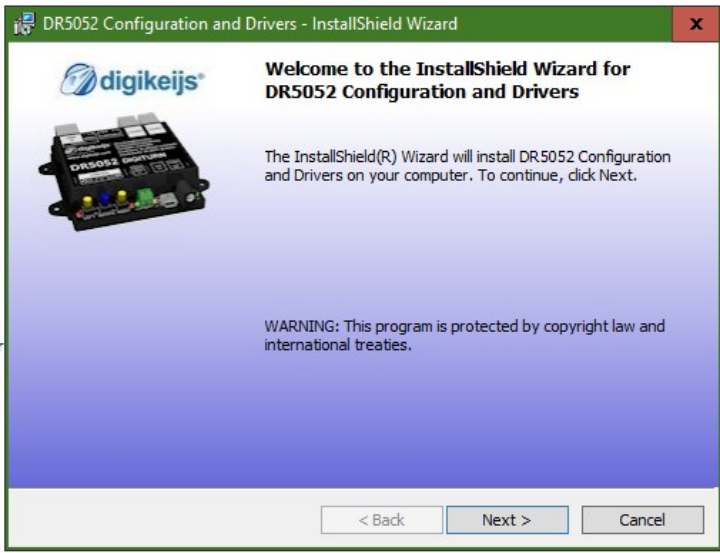

Si vous voulez changer le fichier cible pour l'emplacement du logiciel,vous devrez procéder comme la fenêtre ci-dessous. En cliquant sur « Change »

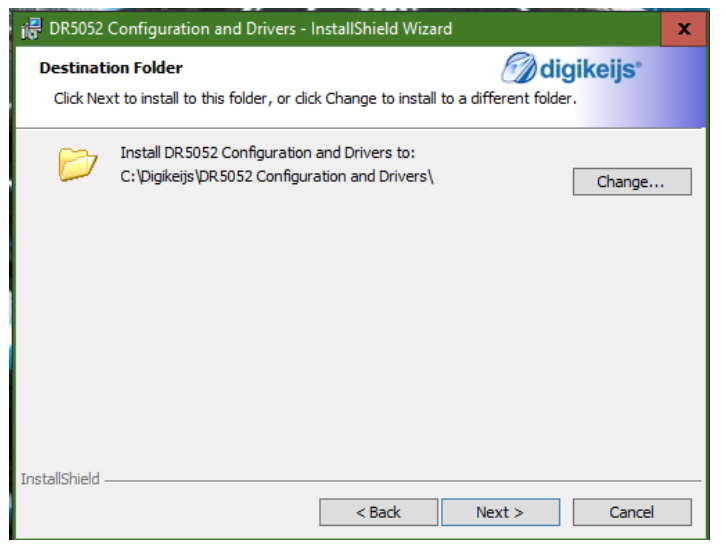

Maintenant suivez les instructions de l'écran d'état d'installation et cliquez sur « Install » si vous êtes d'accord.

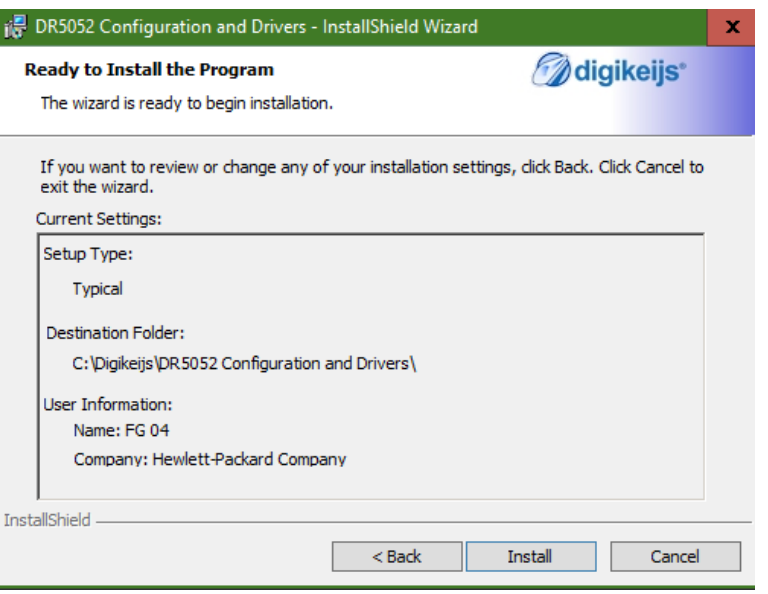

Maintenant la configuration du programme et les pilotes sont bien installé et Windows vous demandera quelque minutes de patience si vous voulez utiliser le logiciel Digikeijs. Quand l'installation est terminée,la dernière fenêtre apparaît et pressez « Finish »,maintenant le programme de configuration et les pilotes sont installés.

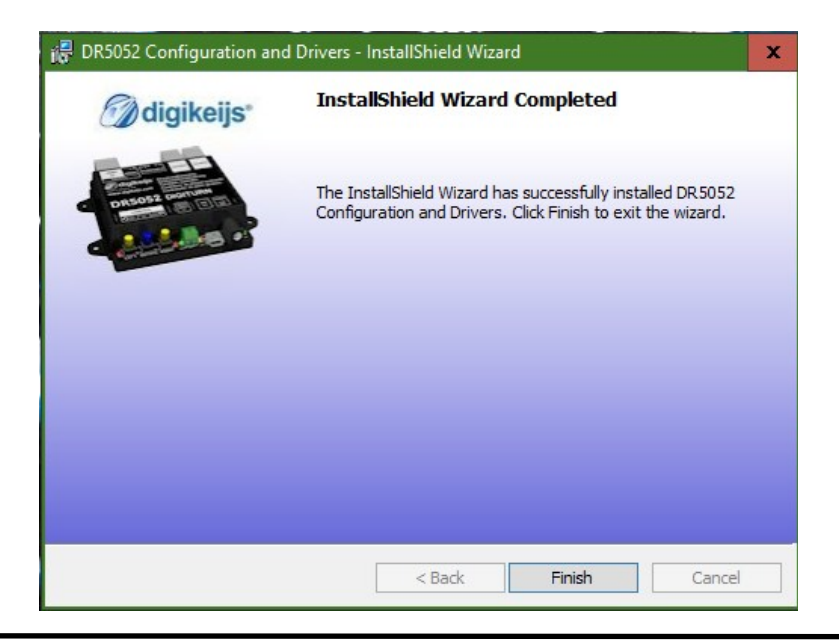

#### **M**digikelis<sup>®</sup>

#### **3.4 Connexion au PC via l'USB**

Maintenant avec l'icône du programme sur votre bureau, vous pouvez démarrer ce dernier, mais ne le démarrer surtout pas si une des étapes précédente a échouée! **Dans le cas d'échec à l'installation, désinstallez et réinstallez le tout et effectuez un redémarrage système.**

La première connexion au PC se fait avec le câble mini-USB fourni avec le DR5052. Windows vas détecter un nouveau périphérique et installera les pilotes (drivers). Attendez que le processus se termine complètement et vous recevrez un message de Windows indiquant que le périphérique est correctement installé. Windows lui assignera un port COM au DR5052 qui lui sera réservé. (l'attribution du port COM dépend de la configuration de votre ordinateur.) Dans notre exemple le port COM à le **N°412** . De plus se port servira d'interface de communication avec le protocole « **DR.Command** ».

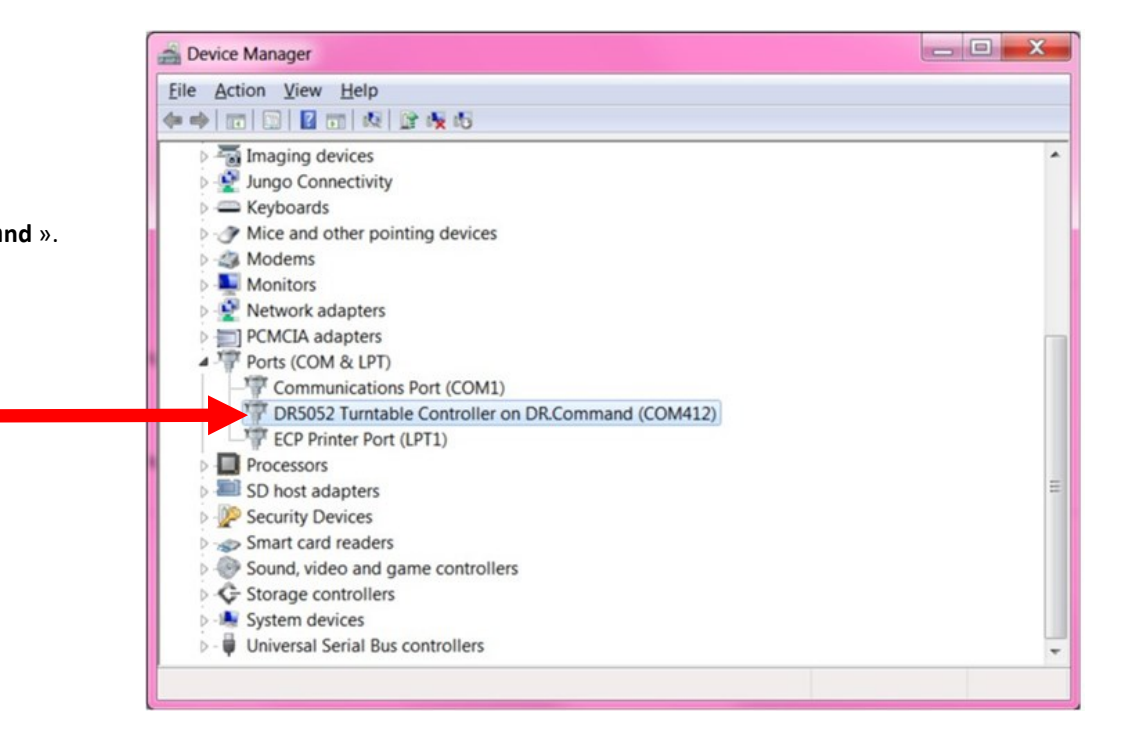

## **4.0 Programmation**

**Attention!!!!!**

**Il peut arriver que la connexion USB avec le PC se perde si le DR5052 reste connecté en permanence via l'USB pendant que l'entrée « voie »du DR5052 est alimentée. Pour cette raison, nous recommandons l'utilisation d'un isolateur USB.**

#### **M**digikeijs<sup>®</sup>  $\overline{\mathbb{Z}}$

### **4.1 Configuration du programme**

Les différentes options de configuration sont facilement accessibles en cliquant les icônes des connexions respectives.

- 1) Propriétés du bus S88N
- 2) Propriété du détecteur du pont tournant
- 3) Fonctionnalité de l'USB/Mise à jour programme
- 4) Sortie de l'application
- 5) N° de série du DR5052
- 6) Propriétés du module
- 7) Fonctionnalité LocoNet
- 8) Accès au manuel d'instruction
- 9) Fonctionnement/configuration de la plaque tournante

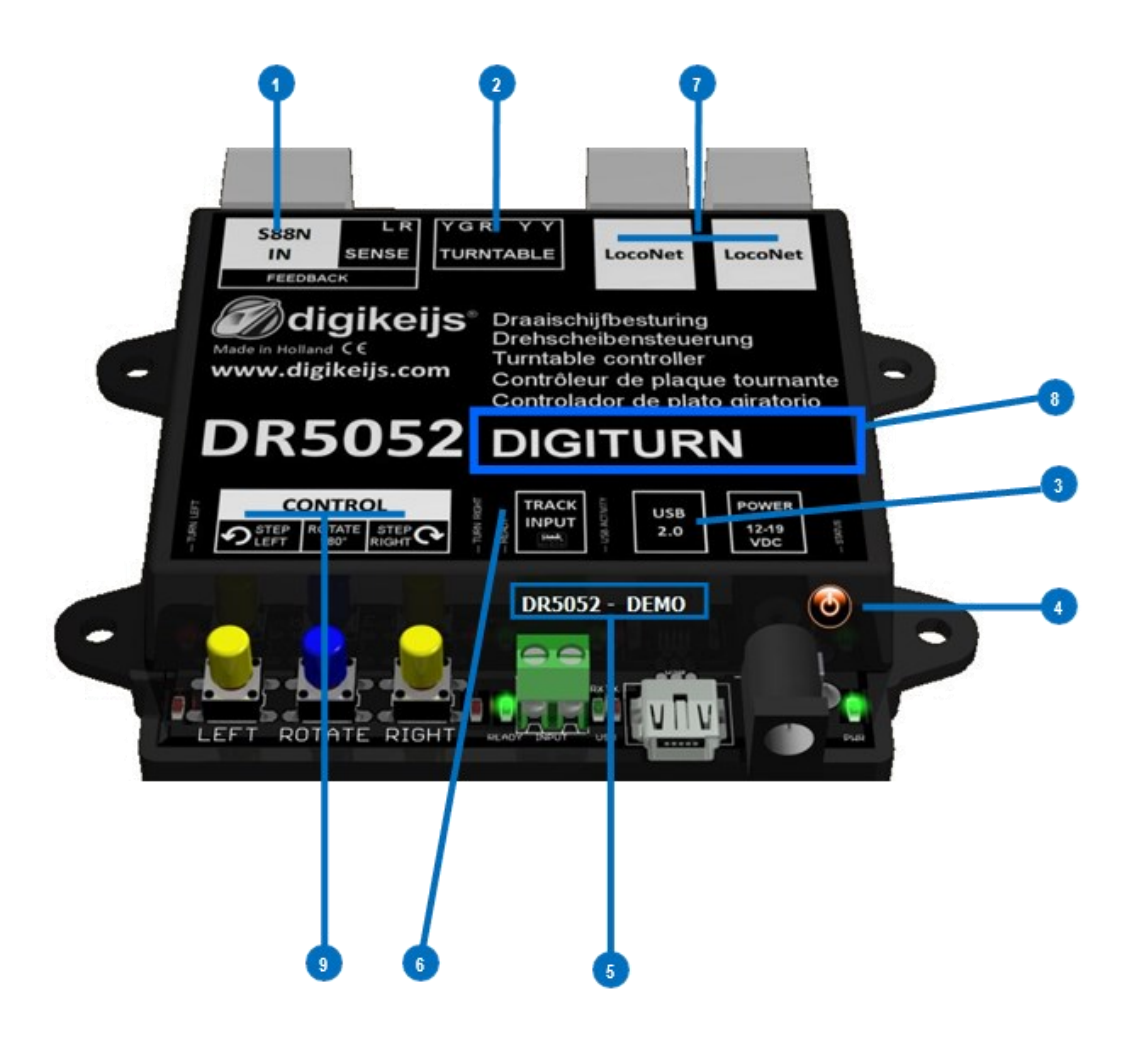

### **4.2 Utilisation de L'USB**

1) Onglet de sélection d'un DR5052 connecté via USB et ou est lu le numéro de série

 $\vert\mathbf{x}\vert$ 

- 2) Port COM pour le Protocole « DR.Command »
- 3) Mise à jour du firmware
- 4) Remise à zéro ou « configuration usine »
- 5) Sortie/éffacé

**DR5052-USB Properties** 

![](_page_16_Picture_9.jpeg)

![](_page_16_Picture_83.jpeg)

Il est possible de faire une remise à zéro du DR5052 en le remettant au « Factory défauts »(ou paramètres usine).

Dans le menu de configuration USB enfoncez la touche « Reset » afin de remettre le DR5052 au paramètres usine par défaut.

![](_page_17_Picture_4.jpeg)

**M**digikeijs<sup>®</sup>

ZN

#### **4.4 Mises à jours des Programmes**

Le développement du logiciel pour le DR5052 est continu et en quête de perpétueles d'améliorations. Avec une mise à jour du firmware vous embarquerez les dernières améliorations du programme. Un nouveau firmware est intégré dans chaque nouvelle configuration .Mais avant toute mise à jour ,il est recommandé de sauvegarder la configuration actuelle en utilisant l'onglet « Import/Export setting ».

Il est impératif de désinstaller l'ancienne version du logiciel avant de charger la nouvelle mise à jour.

#### **Méthode:**

- 1) En premier désinstallez la version actuellement sur votre PC.
- 2) Déconnectez le DR5052 de l'ordinateur.
- 3) Téléchargez La nouvelle version sur notre site Web.
- 4) Installez les nouveaux fichiers et programme.
- 5) Connectez le DR5052 à l'ordinateur avec le câble USB.
- 6) Ouvrez la configuration logiciel via l'icône sur le bureau.
- 7) Allez dans le menu USB 2.0.
- 8) Utilisez le bouton « Update DR5013 » pour mettre à jour le firmware.

**IMPORTANT:Ne surtout pas déconnecter le module du PC pendant la mise à jour du firmware! Cela pourrait rendre votre DR5052 inutilisable.**

**IMPORTANT!!!Avant la mise à jour, pensez bien à faire une sauvegarde de votre configuration actuelle,car pendant la mise à jour le DR5052 se remet en configuration usine. Donc vérifiez tous vos réglages après l'actualisation.**

![](_page_18_Picture_139.jpeg)

**M**digikeijs<sup>®</sup>

![](_page_18_Picture_16.jpeg)

#### **4.5 Version du firmware**

![](_page_19_Picture_80.jpeg)

#### **4.6 Utilisation du LocoNet**

1) Monitoring de rétrosignalisation Loconet.Les différentes couleurs indiquent le type de bus de rétrosignalisation.

![](_page_20_Picture_238.jpeg)

- 4) Validations des nouveaux paramétres.
- 5) Sortie sans validation.

![](_page_20_Picture_6.jpeg)

 $\frac{N}{N}$ 

**M**digikeijs<sup>®</sup>

#### **M**digikeijs<sup>®</sup>

#### **4.6.0 Propriétés du module 1er partie**

- 
- 
- 
- 
- 5) Temps d'attente après le rapport d'état occupé du capteur. 13) Détection RailCom avec affichage.
- 
- 
- 
- 1) Affiche de la fenêtre de log. 9) Utilisation du second canal RailCom.4 adresses peuvent être détectées par un seul capteur.
- 2) Sélection du langage. 10) Nombre de bits comptés avant envoie d'un message.\*
- 3) Adresse du module en LocoNet. 11) Nombre de bits RailCom comptés avant la reconnaissance du sens de circulation.\*
- 4) Rapport des capteurs de rétrosignalisation après la mise sous tension. 12) Temps d'attente avant d'avoir une mesure fiable pour la reconnaissance du sens de circulation.
	-
- 6) Import/Export de la configuration du module. 16) \*La détection est plus rapide avec une valeur plus basse mais risque de train fantôme. 7) Validations des nouveaux paramètres. **Remarque:Toutes ces fonctions ne sont pas supportées par tout les décodeurs.** 8) Sortie sans validation. **Reportez vous à la notice de ces derniers pour plus de détail.**

![](_page_21_Picture_17.jpeg)

![](_page_21_Figure_18.jpeg)

### **4.6.1 Propriétés du module 2iem partie**

- 1) Caractéristique propre à Digitrax pour annoncer les adresses courtes de locomotives. 2) L'adresse du block est envoyé par Digitrax seulement en cas de numéro pair .Le DR5013
- 
- 3) Rapport sur la vitesse de la locomotive à l'unité centrale via le RailCom.
- 4) Pour éviter que trop de message ne soit envoyé à la centrale quand les valeurs changent
- 5) Rapport sur la qualité du signal pour les messages RailCom à la centrale.
	- Le méssage est rapporté par le décodeur en %.
	- **0%** Toutes les commande arrivent(Loco ou voie propres).
	- **100%** Les commandes échouent (loco ou voie sales).

![](_page_22_Figure_12.jpeg)

- 6) Tous les messages qui prennent cette valeur ne sont pas reportés à la centrale.
- 7) Une valeur « Delta » peu être saisie si trop de messages ne sont envoyés à la centrale
- 8) Rapport sur le contenus des paquets des locomotives à la centrale via RailCom.

#### **\*Exemple:**

![](_page_22_Picture_186.jpeg)

- 3. 1er mesure valeur =12
	- 2iem mesure valeur = 1 **Delta = 11**

Paramétrage du « Delta » = 6 ,les valeurs des mesures 2 et 3 sont reportées et des premières supprimer.

**Remarque:Toutes ces fonctions ne sont pas supportées par tout les décodeurs. Reportez vous à la notice de ces derniers pour plus de détail.**

#### *Adigikeijs*

### **4.7 Utilisation du DR.Script**

Avec l'apparition de notre DR5000, tous les produits de la ligne DR5xxx contiennent le protocole de langage pour la commande « Dr.Command ». Pour utiliser facilment « Dr.Command » et sa puissance, nous avons développé Dr.Script.

En bref, « Dr.Script » est un langage de script BASIC / Assembleur avec lequel vous pouvez envoyer des messages de commande « Dr.Command « et accéder directement à de nombreuses fonctionnalités internes à partir de votre produit DR5xxx. Toute les spécifications de « Dr.scprit » sont disponible dans un document séparé.

- 1) Ouverture d'un script depuis un fichier cible.
- 2) Si l'onglet est coché,c'est le dernier script utilisé qui sera automatiquement chargé.
- 3) Sélection de l'imprimante.
- 4) Aide et débobage
- 5) Mode débobage
- 6) Mettre en œuvre le script sélectionné.
- 7) Mise en pause/arrêt du script en court.
- 8) Arrêt complet du script en court.
- 9) Enregistré le script.

![](_page_23_Figure_14.jpeg)

![](_page_24_Picture_1.jpeg)

#### **4.8 Configuration de la plaque tournante**

Suivant le type de plaque tournante, le protocole utilisé, la connexion voie, le nombre de capteur de « rétro », autres caractéristique propre à la plaque et la dépendance au décodeur choisi, un bon nombre d'option peuvent êtres sélectionnées dans le programme.

#### **4.8.0 Réglages pour tout type de mode.**

- 1) Le type de plaque tournante.(défini le type de contrôle du pont) 10
- 2) La marque de plaque tournante. 120 minuta entry and the state of the point. 11) Rotation rapide du pont.
- 3) Définition de l'adresse de base qui contrôlera les adresse de fonction au 12) démarrage de la plaque tournante (voir annexe 7.1 et 7.2).
- 4) Première adresse d'aiguillage qui lui sera donnée 0=ROCO (attention au décalage de +4) 1=Article magnétique répondant à la normes RCN 213(par default).
- 
- 
- 
- 8) N° du capteur pour l'arrêt ou la rotation du pont tournant. 18) Validation de la configuration.
- 9) N° du capteur pour provoquer l'arrêt d'urgence du pont tournant 19) Abandon ou sortie sans validation.

![](_page_24_Picture_229.jpeg)

- 
- Rotation lente pour de court mouvement (par Ex de voie à voie).
- 13) Vitesse lente jusque l'arrêt complet du pont.
- 14) Compensation de la vitesse de rotation. Si la platine tourne plus vite dans une direction, cela peut être compensé.
	- La valeur positive tourne plus vite vers la droite que vers le gauche .
	- La valeur négative tourne plus lentement vers la droite que vers la gauche.
- 5) Mode de fonctionnement du DR5052. 15<sup>0</sup> Mode de fonctionnement du DR5052.
- 6) N° du capteur d'occupation pour le pont tournant. 16 marchion de Rampe de freinage fait l'inverse du point 15) comme la CV 4 d'un décodeur de locomotive.
- 7) N° du capteur de retour RailCom pour le pont tournant. 17 Control de la fréquence du PWR pour le moteur du pont tournant.
	-
	-

![](_page_24_Picture_230.jpeg)

#### **4.8.1 Réglages « pro » de la vitesse**

Le DR5052 peut également contrôler la plaque tournante à l'aide d'un décodeur locomotive. Cela permet de contrôler la charge du moteur d'entraînement, d'éclairer la passerelle, de commutez les signaux d'entrée et de sortie sur le pont et bien sûr de le sonorisé. Pour une utilisation en professionnelle, il est impératif de convertir la plaque tournante. A cet effet un kit Un kit de conversion est disponible .il suffit juste d'acheter en plus un décodeur locomotive au format PLUX22 avec le nombre de sorties de fonctions correspondante. Pour plus de détails, reportez-vous à la documentation sur la conversion de la platine.

Si le DR5052 est configuré dans sa version professionnelle, les options suivantes sont disponibles.

![](_page_25_Picture_4.jpeg)

- 1) Angle en degré pour une rotation rapide.
- 2) Rotation rapide du pont.
- 3) Rotation rapide du pont.
- 4) Vitesse lente jusque l'arrêt complet du pont.
- 5) Compensation de la vitesse de rotation. Si la platine tourne plus vite dans une direction, cela peut être compensé.

**M**digikelis<sup>®</sup>

- La valeur positive tourne plus vite vers la droite que vers le gauche .
- La valeur négative tourne plus lentement vers la droite que vers la gauche.
- 6) La Rampe d'accélération à la même fonction que la CV 3 d'un décodeur de locomotive
- 7) La Rampe de freinage fait l'inverse du point 6) comme la CV 4 d'un décodeur de locomotive.
- 8) Adresse du du décodeur de locomotive
- 9) N° de la fonction qui valide le devéroulillage pour la commutaion de la plaque.

#### **Attention!!!!!**

**Le kit de conversion n'est malheureusement pas encore disponible. Nous y travaillons! Si tout se passe comme prévu, le kit de conversion sera disponible à partir du 2e trimestre 2019.**

#### **4.8.2 Réglage « pro » pour les feux de signalisation**

![](_page_26_Figure_3.jpeg)

- 1) Adresse de base du décodeur de locomotive installé sur le pont.
- 2) Adresse pour la commutation de l'éclairage.
- 3) Numéro de Fonction dédiée à l'éclairage.
- 4) Quand l'adresse d'aiguillage est réglée sur "droit", le signal de sortie correspondant du pont bascule automatiquement sur SH1 et une fois la position est atteinte et que le pont est à l'arrêt. le signal passe sur SH0.
- 5) Quand l'adresse d'aiguillage est réglée sur "droit", le signal de départ correspondant du pont bascule automatiquement sur SH1 dès que la position est atteinte et que le pont est à l'arrêt. le signal passe sur SH0.
- 6) Adresse de sortie qui commute le signal.
- 7) Numéro de Fonction dédiée au signal.
- 8) En cochant la case, la fonction adjacente est activée et donc commutable.
- 9) 2tat de la fonction à la mise sous tension.

#### **Attention!!!!!**

**Le kit de conversion n'est malheureusement pas encore disponible. Nous y travaillons! Si tout se passe comme prévu, le kit de conversion sera disponible à partir du 2e trimestre 2019.**

#### **4.8.3 Synchronisation du pont**

Ce masque de saisie défini l'affichage du mouvement rotatif dans l'utilitaire du DR5052 de façon à ce que le mouvement programmer dans le masque de saisi corresponde bien au mouvement rotatif réel de la plaque tournante. Pour synchroniser les réglages, estimez simplement le temps nécessaire au plateau tournant pour effectuer une rotation de 180 degrés. Ce temps doit être ensuite rentrée dans le champ correspondant. L'utilitaire vas alors calculer toutes les autres valeurs par rapport à ce temps de référence.

![](_page_27_Picture_4.jpeg)

- 1) Temps nécessaire au pont pour effectuer un « 180° ».
- 2) Pas d'entré à faire, c'est calculé automatiquement.
- 3) Pas d'entré à faire, c'est calculé automatiquement.
- 4) Pas d'entré à faire, c'est calculé automatiquement.
- 5) Pas d'entré à faire, c'est calculé automatiquement.
- 6) Pas d'entré à faire, c'est calculé automatiquement.

#### **4.9 Ajout de voie**

Dans ce menu ,les voies de garage physiques de la plaque tournante seront enregistrées et cela de deux façons possibles.

**1 2 3 4 5 6**

![](_page_28_Picture_4.jpeg)

#### **Ajoutez une voie supplémentaire via les boutons individuels du menu.**

Le bouton 1) ajoute une nouvelle section autour du pont. Chaque nouvel appui sur ce bouton crée un nouveau segment de voie.

Maintenant, il est possible de sélectionner le segment de voie à déplacer avec la souris du PC (clic gauche). Avec les boutons 3) et 4), le segment peut être déplacé dans le sens horaire ou anti-horaire. Cela est possible jusqu'à ce que le segment sélectionné atteigne le prochain espace libre. La suppression du segment choisi est possible avec le bouton 2).

#### **Ajouter une voie supplémentaire via le menu contextuel.**

Sélectionnez le segment souhaité avec le pointeur de la souris et faites un clic droit. Le menu contextuel s'ouvre et vous permet d'ajouter un nouveau segment. Si vous souhaitez déplacer une voie de garage, il est possible de le faire via le menu contextuel. Il suffit simplement de sélectionner le segment souhaité avec le pointeur de la souris, faite un « clic » droit et de déplacer le segment avec les touches aller vers la gauche ou vers la droite. Vous pouvez également supprimer un segment de la même manière.

![](_page_28_Figure_10.jpeg)

- 1) Ajouter un segment de voie de garage.
- 2) Supprimer un segment de voie de garage.
- 3) Bougez le segment dans le sens horaire.
- 4) Bougez le segment dans le sens antihoraire.
- 5) Valider les modifications et paramètres.
- 6) Abandon ou sortie sans validation.

#### **4.10 Paramétrage des voies en mode « BASIC »**

![](_page_29_Figure_3.jpeg)

- 1) Position de la voie d'évitement (pour l'adresse attribuée, voir les annexes 7.1.1 ou
- 2) Polarité du pont tournant et de la voie connectée.
- 3) Position physique de la vois de garage en dégrée (rien à entrée).
- 4) Voie de garage activée.\*

(\* Si besoin, décochez cette case lorsque vous utilisez TrainController® en tant que programme de gestion. Pour Information complémentaire, reportez-vous à la documentation séparée pour l'utilisation du DR5052 avec TrainController®).

### **4.11 Paramétrage des voies en mode « BASIC+ » et « PRO »**

![](_page_30_Figure_3.jpeg)

- 1) Position de la voie d'évitement (pour l'adresse attribuée, voir les annexes 7.1.1 ou 7.1.2 pour le Protocole choisi).
- 2) Polarité du pont tournant et de la voie connectée.
- 3) N° du capteur de rétrosignalisation connecté au rail gauche.

Avec ce retour de signal ,le DR5052 reconnait la position et la direction auprès de quelle voie de garage le pont approche.

- 4) Position physique de la vois de garage en dégrée (rien à entrée).
- 5) N° du capteur de rétrosignalisation connecté au rail droit.

Avec ce retour de signal ,le DR5052 reconnait la position et la direction auprès de quelle voie de garage le pont approche.

6) Voie de garage activée.\*

(\* Si besoin, décochez cette case lorsque vous utilisez TrainController® en tant que programme de gestion. Pour Information complémentaire, reportez-vous à la documentation séparée pour l'utilisation du DR5052 avec TrainController®).

#### **4.12 Propriété du détecteur global pour le pont**

Ici, nous allons déterminé les propriétés du détecteur global du pont tournant.

- 1) Entrée du détecteur sur le module. (Si une case est décochée, le détecteur associé est désactivé).
- 2) Retour d'adresse du détecteur d'occupation standard (capteur de courant).
- 3) Numéro de bloc lié à la sortie du détecteur (détecteur Railcom®).
- 4) Délai d'arrêt de la rétrosignalisation.
- 5) Le DR5088RC est capable de reconnaître la direction de la locomotive. Avec cette option, vous pouvez inverser le sens de la locomotive.
- 6) Valider les modifications et paramètres.
- 7) Abandon sans validation.

![](_page_31_Picture_11.jpeg)

## **4.13 Utilsation avec du S88N(version « plus» et « pro»)**

Le connecteur S88N® est compatible avec le bus S88®. Les modules de rétrosignalisation DR4088-OPTO sont utilisés ici pour la détection de la position du tournant en étant connecté aux rails de la voie de ce dernier. Les adresses de « rétro » programmées ici ne sont utilisées qu'en interne par le DR5052 et ne sont pas signalées à la centrale. Ces modules de rétrosignalisation sont appart dans les zones de rétrosignalisation de la centrale.

- 1) Le nombre de modules de rétro signalisation S88N connectés avec 16 entrées.
- 2) Le nombre de modules de rétro signalisation S88N connectés avec 8 entrées.
- 3) Le nombre total de contact de retour connectés.
- 4) Premier contact de retour rapporté du premier module s88 connecté.
- 5) Lorsque vous activez la voie (bouton vert), toutes les entrées sont signalées via les différents bus.
- 6) Temps d'attente avant que le contact soit rapporté au moniteur.
- 7) Aperçu complet de tous les contacts branchés au bus S88.
- 8) Validation des réglages.
- 9) Sortir sans validation.

**Note**: Normalement, il n'est pas nécessaire d'effectuer une configuration ici car les adresses de « rétro » sont automatiquement affectées dès que le « plus » ou le « pro » sont sélectionné.

![](_page_32_Figure_14.jpeg)

## **4.13.1 Contrôle du pont via le bus S88N**

Avec le DR5052, il est possible de contrôler facilement le pont tournant via des modules de rétrosignalisations connectés au bus S88N (DR4088GND, 4088OPTO). Pour cette fonction, les entrées de rétrosignalisation avec un total de modules 8 à 16 entrées (128 entrées de « rétro » au maximum) sont renseignées via le bus S88N du DR5052. Si cette fonction est utilisée,il est important que Les modules de « rétro » utilisés pour la connexion de boutons ou de commutateurs doivent toujours être connectés en tant que premiers modules au bus S88N du DR5052!

**UK3U34-EXT66IN Properties** 

![](_page_33_Figure_5.jpeg)

![](_page_33_Picture_6.jpeg)

- 1) Le numéro du modules de rétrosignalisation pour utiliser des aiguillages ou des commutateurs.
- 2) La façon don le module de rétrosignalisation sera utilisé.

Pair: deux boutons par adresse, deux entrée sont alors requises pour le Dr4088. Par convention le contrôle s'effectue avec un bouton rouge et un bouton vert.

**Toggle**: Un seule bouton poussoir par adresse,1seule entrées requise pour le DR4088.

Le terme bascule signifie:

Pressez le bouton, et l'adresse commutera de « Closed » vers « Thrown ».

- Pressez de nouveau le bouton et l'adresse commutera de déviée « Thrown » vers « Closed ».
- **On/Off:** Une seule commutation à basculement par adresse pour une seule entrée par adresse pour le DR4088.

Les valeurs pour on/off:

Bascule vers on ,l'adresse sera sur droit.

Bascule vers off ,l'adresse sera sur déviée

3) Le Dr5052 commute l'adresse à chaque changement de position de commutation d'aiguillage,

Sélectionnez bien comment votre aiguillage doit être positionné.

4) Adresse de l'aiguillage qui doit être manipulé.

Si une fonction « pair est choisie, l'adresse devra être rentée deux fois (une fois pour le bouton rouge et l'autre pour le vert).

- 5) Validation des réglages.
- 6) Sortir sans validation.

# **5.0 Contrôle du pont tournant**

**Adigikelis**<sup>®</sup>

#### **5.1 Plaque avec l'utilitaire de contrôle (Fleischmann)**

![](_page_35_Figure_3.jpeg)

#### Arrêt d'urgence.

La Rotation s'arrête apres un « clic » sur le champignon rouge.

#### 2) Connexion voie de 1 à XX

En cliquant sur la voie désirée,la plateforme tournera à la position voulue.

Cliquez avec le bouton gauche de la souris sur la voie désirée -> rotation du côté de la passerelle vers la voie de garage sélectionnée\*.

Cliquez avec le bouton droit de la souris sur la voie désirée -> mouvement de rotation afin de placer l'abris du pont en face de la voie choisie\*.

\*Le pont tournant prend toujours le chemin le plus court.

3) Voir les polarités du pont tournant et de s voies.

4) Elargir la fenêtre pour ouvrir les menus de paramétrage.

5) Affichage du Capteur de rotation et du pont tournant sur 180°.

Indique quand la plaque tournante est occupée (détecteur d'occupation standard) et

éventuellement les informations du RailCom® (adresse locomotive, direction de circulation, etc.) sont lus.

(Uniquement si le décodeur Locomotive est compatible RailCom)

Clic gauche de la souris sur l'écran -> Tourne dans le sens antihoraire (vers la gauche) de 180 °. Clic gauche de la souris sur l'écran -> Tourne dans le sens antihoraire (vers la gauche) (vers la

droite) de 180°.

6) Envoie la mise sous tension via le bus LocoNet.(voie alimentée en courant)

7) Envoie la mise hors tension via le bus LocoNet.(voie non alimentée en courant)

8) En cliquanr sur les extrémités du pont ce dernier se déplace de voie en voie. Les voies sont toujours parcourues dans l'ordre par ex:1;2;3;4-etc…

Clic gauche de la souris sur l'écran -> Tourne dans le sens antihoraire (vers la gauche) d'une voie.

Clic gauche de la souris sur l'écran -> Tourne dans le sens antihoraire (vers la gauche) d'une voie.

- 9) Validation des réglages.
- 10) Sortir sans validation.

### **5.2 Plaque avec l'utilitaire de contrôle (Marklin)**

![](_page_36_Figure_3.jpeg)

Arrêt d'urgence.

La Rotation s'arrête apres un « clic » sur le champignon rouge.

2) Connexion voie de 1 à XX

En cliquant sur la voie désirée,la plateforme tournera à la position voulue.

Cliquez avec le bouton gauche de la souris sur la voie désirée -> rotation du côté de la passerelle vers la voie de garage sélectionnée\*.

Cliquez avec le bouton droit de la souris sur la voie désirée -> mouvement de rotation afin de placer l'abris du pont en face de la voie choisie\*.

\*Le pont tournant prend toujours le chemin le plus court.

3) Voir les polarités du pont tournant et de s voies.

4) Elargir la fenêtre pour ouvrir les menus de paramétrage.

5) Affichage du Capteur de rotation et du pont tournant sur 180°.

Indique quand la plaque tournante est occupée (détecteur d'occupation standard) et

éventuellement les informations du RailCom® (adresse locomotive, direction de circulation, etc.) sont lus.

(Uniquement si le décodeur Locomotive est compatible RailCom)

Clic gauche de la souris sur l'écran -> Tourne dans le sens antihoraire (vers la gauche) de 180 °. Clic gauche de la souris sur l'écran -> Tourne dans le sens antihoraire (vers la gauche) (vers la

6) Envoie la mise sous tension via le bus LocoNet.(voie alimentée en courant)

7) Envoie la mise hors tension via le bus LocoNet.(voie non alimentée en courant)

8) En cliquanr sur les extrémités du pont ce dernier se déplace de voie en voie. Les voies sont toujours parcourues dans l'ordre par ex:1;2;3;4-etc…

Clic gauche de la souris sur l'écran -> Tourne dans le sens antihoraire (vers la gauche) d'une voie. Clic gauche de la souris sur l'écran -> Tourne dans le sens antihoraire (vers la gauche) d'une voie.

- 9) Validation des réglages.
- 10) Sortir sans validation.

## **6.0 Exemples de connexions**

**Attention!** Avec un système numérique à masse commune (Uhlenbrock par exemple) Le DR5052 ne sera utilisable qu'en version **BASIC** et **sans LocoNet**, sous peine de dommages du module ou de la centrale.

#### **Quelques règles de base :**

Pour les versions Basic et Basic-Plus, aucune modification de la plaque tournante n'est nécessaire! Les linguets sur le pont (version Basic-Plus) ne doivent pas être enlevés! Si la la version professionnelle est préférée, des modifications sur le pont tournant sont nécessaires. Cette conversion est décrite dans un manuel séparé est expliquée.

Le DR5052 est alimenté directement avec la tension de voie ou via une unité d'alimentation externe en courant continu avec au min. **16V DC / 2A**.Un bloc d'alimentation doit toujours être utilisé lorsque la tension de voie est inférieure à **16V**.En effet Une tension inférieure à ce seuil ne suffit pas pour contrôler le plateau en toute sécurité.

#### **! Attention !**

En principe, les **connexions à la voie** du pont tournant doivent être isolées des voies de la rotonde des **deux** côtés! Ceci doit être appliqué pour éviter tout court-circuit. Les pistes de connexion peuvent ensuite être alimentées normalement en tension de voie ou surveillées avec une rétrosignalisation.

**Veuillez prendre bonne note qu'il existe bien d'autres possibilités et de cas particuliers qui ne peuvent pas être représentés ici!**

### **6.1 Fleischmann HO;N et ROCO TT version Basic en 2rails**

Si le DR5052 est utilisé dans sa version de BASIC, aucune modification de la plaque n'est requise ! En aucun cas, les cosses de contact sur le plateau tournant ne doivent être supprimés. Il est également important que les connexions des voies du pont tournant soient isolées (séparées) des voies de remise sur les des deux fils de rails. Les voies de garages peuvent être alimentées soit via le dispositif de rétrosignalisation ou soit directement à partir de la centrale. Différentes informations (informations RailCom®, occupation, commandes de contrôle) sont échangées avec la centrale via le bus LocoNet®.

Ces réglages sont nécessaires pour l'exploitation. Reportez vous au point 4.8 du présent manuel page 25

![](_page_38_Picture_65.jpeg)

![](_page_38_Figure_6.jpeg)

#### **M**digikeijs<sup>®</sup>

### **6.2 Marklin HO version basic en 3 rails**

Si le DR5052 est utilisé dans la version BASIC, aucune modification de la plaque n'est requise ! En aucun cas, les cosses de contact sur le plateau tournant ne doivent être retiré. Il est également important que les connexions aux voies du pont soient isolées (séparées) des voies de remisage des deux côtés. Les rails de la rotonde peuvent être alimentées en tension soit via les capteurs de rétrosignalisation, soit directement depuis la sortie voie de la centrale. L'adaptateur Märklin® transmet le message de présence du plateau tournant à l'autre rail de masse (GND). Une « rétro » supplémentaire n'est donc pas nécessaire. Différentes informations (informations Railcom®, « rétro », commandes de contrôle) sont échangées avec la centrale via les bus LocoNet®. La carte adaptateur DR5052-M est nécessaire pour utiliser le plateau tournant Märklin®

Ces réglages sont nécessaires pour l'exploitation. Reportez vous au point 4.8 du présent manuel page 25

![](_page_39_Picture_87.jpeg)

![](_page_39_Figure_6.jpeg)

### **6.3 ROCO version basic en 2 rails**

Si le DR5052 est utilisé dans sa version de BASIC, aucune modification de la plaque n'est requise ! En aucun cas, les cosses de contact sur le plateau tournant ne doivent être supprimés. Il est également important que les connexions des voies du pont tournant soient isolées (séparées) des voies de remise sur les des deux fils de rails. Les voies de garages peuvent être alimentées soit via le dispositif de rétrosignalisation ou soit directement à partir de la centrale. L'adaptateur ROCO transmet la position du pont tournant par retour d'information .Différentes informations (Données RailCom®, occupation, commandes de contrôle) sont échangées avec la centrale via le bus LocoNet®.Le circuit adaptateur DR5052-R est requis pour faire fonctionner une plaque tournante ROCO.

Ces réglages sont nécessaires pour l'exploitation. Reportez vous au point 4.8 du présent manuel page 25

![](_page_40_Picture_81.jpeg)

![](_page_40_Figure_6.jpeg)

## **6.4 Fleischmann HO;N et ROCO TT version « plus »en 2rails**

Si le DR5052 est utilisé dans sa version BASIC-Plus, aucune modification de la plaque n'est requise ! En aucun cas, les cosses de contact sur le plateau tournant ne doivent pas être supprimés. Il est également important que les connexions des voies du pont tournant soient isolées (séparées) des voies de remise sur les des deux fils de rails. Les voies de garages peuvent être alimentées soit via le dispositif de rétrosignalisation ou soit directement à partir de la centrale. Différentes informations (informations RailCom®, occupation, commandes de contrôle) sont échangées avec la centrale via le bus LocoNet®.

**Rétrosignalisation additionnelle** : Le kit **DR5052-EXT** est nécessaire pour tourner sans "claquement", la rétrosignalisation interne permet ainsi un freinage et un arrêt précis du pont. En effet Les données reçus par le système permet au DR5052 de détecter la position exacte du pont tournant et de réagir en conséquence. Bien sûr, Toutes les voies de garages doivent être équipées de capteur de « rétro ». Le **kit DR5052- EXT** comprend un DR4088-OPTO. Cela permet de surveiller 8 voies. S'il y a plus de 8 voies de garage, d'autre DR5052-EXT sont nécessaire pour autant qu'il y a de voies à surveillées. Il suffit simplement de les connectés alors au dernier **DR4088-OPTO** en tant qu'extension.

![](_page_41_Figure_5.jpeg)

### **6.5 Marklin HO version « plus » en 3 rails Remarque:Pas encore en fonction!**

Si le DR5052 est utilisé dans sa version BASIC-Plus, aucune modification de la plaque n'est requise ! En aucun cas, les cosses de contact sur le plateau tournant ne doivent pas être supprimés. Il est également important que les connexions des voies du pont tournant soient isolées (séparées) des voies de remise sur les des deux fils de rails. Les voies de garages peuvent être alimentées soit via le dispositif de rétrosignalisation ou soit directement à partir de la centrale. Différentes informations (informations RailCom®, occupation, commandes de contrôle) sont échangées avec la centrale via le bus LocoNet®.

**Rétrosignalisation additionnelle** : Le kit **DR5052-EXT** est nécessaire pour tourner sans "claquement", la rétrosignalisation interne permet ainsi un freinage et un arrêt précis du pont. En effet Les données reçus par le système permet au DR5052 de détecter la position exacte du pont tournant et de réagir en conséquence. Bien sûr, Toutes les voies de garages doivent être équipées de capteur de « rétro ». Le kit DR5052- EXT comprend un DR4088-OPTO. Cela permet de surveiller 8 voies. S'il y a plus de 8 voies de garage, d'autre DR5052-EXT sont nécessaire pour autant qu'il y a de voies à surveillées. Il suffit simplement de les connectés alors au dernier **DR4088-OPTO** en tant qu'extension.

**Le kit DR5052-M Adaptateur est impératif pour faire fonctionner laplaque tournante MARKLIN.**

Ces réglages sont nécessaires pour l'exploitation.

Reportez vous au point 4.8 du présent manuel page 25 **Obligation de faire une double isolation.** Faites attention à la position du cavalier. Turntable Type Märklin Occupied Feedback  $1152:$ Mode  $3L \sim N$   $\sim$  Positions  $48 \div$ **Occupied Block**  $1152:$ **Control Protoco** Märklir  $1052:$ Bridge is turning  $\checkmark$ Feedback  $225 -$ **Base Turnout Address**  $2052 :$ **Emergency Feedback**  $1^{\circ}$ Base module address 相似 DR5052 Basic-Plus **Controller Type Rridge Controlle** From  $15.00 ^{\circ}$ . run at **Fast Speed**  $120 87 \div$ **Slow Speed**  $70:$ **Low Speed**  $0\frac{1}{2}$ Right turn speed compensation Acceleration  $40 -$ Deceleration  $10 \div$ PWM frequency  $30kHz$ Ces réglages sont nécessaires pour l'exploitation. Reportez vous au point 4.9 et4.10 du présent manuel aux pages 29 et 30 Position  $1\div$ Angle 345,0 : 100base  $\backsim$ digikeijs Polarity Normal Feedback: Left  $9:$ Right  $1\div$ **DIGICENTRAL DR5000 DR5052 DIGITURN**  $2\frac{1}{2}$ Position Angle  $0,0^{-1}$  $b$  of wifel  $\alpha$ GO STOP Polarity 'n. O Normal **D.D.D.**  $10 \div$  $2\div$ Feedback: Left Right

## **6.6 ROCO** HO version « plus »en 2 rails Remarque:Pas encore en fonction!

Si le DR5052 est utilisé dans sa version de BASIC, aucune modification de la plaque n'est requise ! En aucun cas, les cosses de contact sur le plateau tournant ne doivent être supprimés. Il est également important que les connexions des voies du pont tournant soient isolées (séparées) des voies de remise sur les des deux fils de rails. Les voies de garages peuvent être alimentées soit via le dispositif de rétrosignalisation ou soit directement à partir de la centrale. L'adaptateur ROCO transmet la position du pont tournant par retour d'information .Différentes informations (Données RailCom®, occupation, commandes de contrôle) sont échangées avec la centrale via le bus LocoNet®.Le circuit adaptateur DR5052-R est requis pour faire fonctionner une plaque tournante ROCO.

**Rétrosignalisation additionnelle** : Le kit **DR5052-EXT** est nécessaire pour tourner sans "claquement", la rétrosignalisation interne permet ainsi un freinage et un arrêt précis du pont. En effet Les données reçus par le système permet au DR5052 de détecter la position exacte du pont tournant et de réagir en conséquence. Bien sûr, Toutes les voies de garages doivent être équipées de capteur de « rétro ». Le kit DR5052- EXT comprend un DR4088-OPTO. Cela permet de surveiller 8 voies. S'il y a plus de 8 voies de garage, d'autre DR5052-EXT sont nécessaire pour autant qu'il y a de voies à surveillées. Il suffit simplement de les connectés alors au dernier **DR4088-OPTO** en tant qu'extension.

**Le kit DR5052-R Adaptateur est impératif pour faire fonctionner la plaque tournante ROCO.**

Ces réglages sont nécessaires pour l'exploitation.

#### Reportez vous au point 4.8 du présent manuel page 25

![](_page_43_Picture_151.jpeg)

Ces réglages sont nécessaires pour l'exploitation.

Reportez vous au point 4.9 et4.10 du présent manuel aux pages 29 et 30

![](_page_43_Picture_152.jpeg)

![](_page_43_Figure_12.jpeg)

Le DR5052 ne peut être utilisé qu'avec le pont tournant Arnold que dans sa version Basic. Une modification doit être effectuée au niveau du fil d'alimentation bleue, comme indiqué dans le schéma de câblage ci-dessous. Le câble de violet n'est pas nécessaire!

Il est également important que les connexions des voies du pont tournant soient isolées (séparées) des voies de remise sur les des deux fils de rails. Les voies de garages peuvent être alimentées soit via le dispositif de rétrosignalisation ou soit directement à partir de la centrale. Différentes informations (informations RailCom®, occupation, commandes de contrôle) sont échangées avec la centrale via le bus LocoNet®.

![](_page_44_Picture_111.jpeg)

![](_page_44_Picture_5.jpeg)

![](_page_44_Figure_6.jpeg)

**M**digikeijs<sup>®</sup>

## **6.8 Connexion d'un moteur pas à pas au DR5052** Depuis le firmware Ver 1.2.x

Le DR5052 peut être utilisé pour contrôler un moteur pas à pas. Cela nécessite le kit d'adaptation DR5052-STEP. Une documentation détaillée pour la commande d'un moteur pas à pas en conjonction avec le DR5052 sera bientôt disponible dans un manuel séparé.

Le courant de phase maximal du moteur pas à pas ne doit pas dépasser 1A. La tension maximale du moteur n'est pas importante; les pilotes du moteur pas à pas utilisés fonctionnent suivant le principe de contrôle du courant (PWM) et en ajustant automatiquement la tension en conséquence.

![](_page_45_Figure_5.jpeg)

Si le DR5052 est utilisé dans sa version BASIC, aucune modification de la plaque n'est requise ! Il est également important que les connexions des voies du pont tournant soient isolées (séparées) des voies de garages sur les des deux fils de rails. Les voies de garages peuvent être alimentées soit via le dispositif de rétrosignalisation ou soit directement à partir de la centrale. Différentes informations (informations RailCom®, occupation, commandes de contrôle) sont échangées avec la centrale via le bus LocoNet®.

Un bloc d'alimentation CC séparé est requis pour le fonctionnement du pont tournant. Le bloc d'alimentation externe doit être réglé ou avoir une tension de sortie maximale de 12V et connecté au DR5052 pour que le moteur et le verrou fonctionnent sans problème et ne soient pas en surcharge électrique (risque de destruction).

![](_page_46_Picture_65.jpeg)

![](_page_46_Figure_5.jpeg)

**M**digikeijs<sup>®</sup>

#### **7.0 Annexes**

#### **7.1 Comparaison du protocoles Marklin et de celui du DR5052**

![](_page_47_Picture_235.jpeg)

#### **7.2 Comparaison du protocoles Fleischmann et de celui du DR5052**

![](_page_48_Picture_178.jpeg)